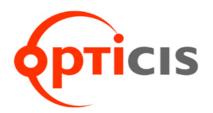

# DVI to One (1) Fiber DVI Converter

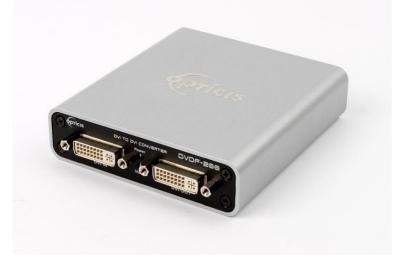

# User Manual DVDF-200

# **Manual Contents**

| Manual Contents                                 | 1-0 |
|-------------------------------------------------|-----|
| Welcome! Product Description                    | 1-1 |
| System Requirements for Setup                   | 1-2 |
| Installation                                    | 1-3 |
| Self-EDID Programming Procedure                 | 1-5 |
| Troubleshooting, Maintenance, Technical Support | 1-6 |
| Product Specifications                          | 1-7 |
| Warranty Information                            | 1-8 |
| Certifications                                  | 1-9 |
|                                                 |     |

#### **Pictorials**

Figure 1 – Connection Diagram of DVDF-200 1-4

## Welcome!

Congratulations on your purchase of the DVI to 1-fiber DVI converter, **DVDF-200**. This manual contains information that will assist you in installing and operating the product.

#### **Product Description**

The **DVDF-200**, DVI to 1-fiber DVI converter receives DVI up to WUXGA (1920x1200), 60Hz signal and converts to optical signal and transmits up to transmits 500 meters (1,640feet) over one (1) SC multi-mode fibers. OPTICIS 1-fiber DVI receiver, DVFX-100-RX is used as a pair to recover 1 fiber DVI to electrical DVI. The EDID (Extended Display Identification Data) in a display can be read and restored by just connecting once transmitter to the display. This **Self-EDID programming** feature makes the installation of DVDF-200 more easy and flexile at any variable resolution display systems. For your convenience, WUXGA EDID had been stored before shipment as a default.

#### **Shipping Group**

- DVDF-200, DVI to 1-fiber DVI converter: One (1) unit
- □ AC/DC power adapter: One (1) unit of +5V, 3A (Locking type)
- User Manual
- □ **Option Product:** Mounting bracket

# System Requirements for Setup

- □ Hardware requirements
  - You must have a DVI graphic controller or card having a DVI port in your PC, SUN or Mac systems. It should support the maximum graphic resolution feature of displays to be connected.
  - No special requirements for memory size, CPU speed and chipsets, if you've already properly installed your DVI graphic controllers or cards.
- □ Software requirements
  - No special restrictions, if you have already properly installed your DVI graphic controller in your OS.

## Installation

Important: Please keep the installation procedure below. Failure in operation may result if the start-up sequence is not correctly followed.

#### Step 1

Carefully unpack the contents of the shipping group.

#### Step 2

Plug and fasten the 5V power adapters to the **+5V DC** jack on the rear side of converter. Ensure the Power LED is ON (Blue).

#### Step 3

Please, check if the maximum resolution of the display is WUXGA (1920x1200). Otherwise, follow the instructions for **Self-EDID Programming Procedure** on page 1-5.

#### Step 4

Connect the DVI source to **DVI IN** port over DVI cable. If the DVI source is active, status LED (Blue) will be turned on.

## Step 5

Connect the **OPTICAL OUT** to 1-fibe DVI receiver, DVFX-100-RX with multimode SC-SC optical fiber.

## Step 6

Plug DVFX-100-RX to DVI input port of display.

## Step 7

If you need on-site monitoring, connect DVI OUT on the front side, to DVI input port of local monitor over DVI cable.

Note1: The maximum extension length by multi-mode fiber is 500 meters.

**Note2:** It is recommended NOT to use any intermediate cable or adapter in between to avoid undesirable performance degradation.

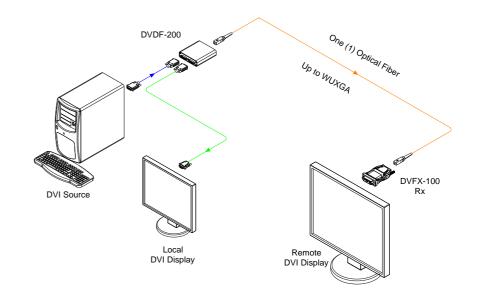

Figure 1 – Connection Diagram of DVDF-200

# Self-EDID Programming Procedure

The graphic source equipment generally requires display information (EDID). It contains resolution and timing information of the display.

DVDF-200 supports Self-EDID programming. It is the procedure that reads the EDID from the display and stores it in the EEPROM of the converter. We highly recommend to do Self-EDID once when you install your system with DVDF-200 for the first time. Follow the steps below to do it correctly.

Note1: If you know that EDID is not required by the user's DVI source, Self-EDID programming is not necessary.

Note2: The default EDID in factory ship-out is programmed in the VESA standard of WUXGA (1920x1200), 60Hz.

#### Step 1

Connect 5V power adapter to turn on DVDF-200.

#### Step 2

Power LED (Blue) will be turned ON.

#### Step 3

Push the EDID button on the rear side of converter with a narrow pin. Then, status LED (Blue) will blink 3 times and turn ON.

## Step 4

Connect the **DVI OUT** port on the front side of the converter to **the DVI input port of the display** over DVI cable. Then the status LED will begin to blink rapidly. It indicates that the device is reading the EDID from the display and storing it in the EEPROM. After 8~10 seconds of blinking, the status LED will be turned OFF and it indicates the completion of the procedure.

## Step 5

Disconnect the converter from the display.

# Troubleshooting

#### The display shows black screen.

- Ensure that all plugs and jacks used by external power supplies (both Opticis and others) are firmly connected. Ensure that the Power and status LED are ON.
- Ensure that the video ports are firmly plugged into the PC and display.
- Ensure that the converter and receiver modules are plugged correctly to the PC and display, respectively.
- Check if the PC and display are powered on and properly booted.

#### Screen is distorted or displays noises.

- Check if the graphic resolution is properly set. Go to the display properties of Windows and tap the settings.
- Ensure that the resolution sets less than WUXGA (1920x1200) at 60Hz refresh ratio.
- Reset the system. Disconnect and reconnect the optical fiber or 5V power adapters.

## Maintenance

No special maintenance is required for the converter and power adapters. Ensure that the converter and power adapters are stored or used in a benign environment free from liquid or dirt contamination.

There are no user serviceable parts. Refer all service and repair issues to Opticis.

## **Technical Support and Service**

For commercial or general product support, contact your reseller. For technical service, contact Opticis by email <u>techsupp@opticis.com</u> or visit its website at www.opticis.com

#### DVDF-200, DVI to 1-fiber DVI converter

- □ **Compliance with DVI standard:** Supports DVI1.0, fully implemented by fiber-optic communication and DDC2B by virtual DDC.
- □ **Extension limit:** 500 meters (1,640 feet) for WUXGA (1920x1200) , 60Hz refresh rate.
- □ **Graphic transmission bandwidth:** Supports up to WUXGA, 60Hz, or 1.65Gbps bandwidth per graphic channel.
- □ Supporting resolution (Based on DVI input)

HDTV) 480p, 720p, 1080p

- VESA) VGA, SVGA, XGA, WXGA, SXGA, WXGA+, UXGA, WSXGA+, WUXGA.
- Fiber-optic connection: DVDF-200 has one (1) SC receptacles so as to be connected with one (1) SC multi-mode fiber, having 62.5 (50) / 125μm core.
- DDC connection: Virtual DDC by Self-EDID programming.
- Dimensions (WDH): 104 x 112 x 28mm
- Environmental Specifications
  - Operating temperature: 0°C to 50°C
  - Storage temperature: 30°C to 70°C
  - Humidity: 10% to 85%

#### **AC/DC Power Adapter**

- D Power Input: AC 100-240V, 50/60Hz 0.1A
- Dever Output: +5 V, 3A SMPS DC-power Adapter
- □ **Cord DC Jack:** Core is 5 V and outer is GND.

#### **1-7 Product Specifications**

# **Warranty Information**

## 1 (One) Year Warranty

Opticis warrants this **DVDF-200** to be free from defects in workmanship and materials, under normal use and service, for a period of one (1) year from the date of purchase from Opticis or its authorized resellers.

If a product does not work as warranted during the applicable warranty period, Opticis shall, at its option and expense, repair the defective product or part, d eliver to customer an equivalent product or part to replace the defective item or refund to customer the purchase price paid for the defective product.

All products that are replaced will become the property of Opticis.

Replacement products may be new or reconditioned.

Any replaced or repaired product or part has a ninety (90) day warranty or the reminder of the initial warranty period, whichever is longer.

Opticis shall not be responsible for any software, firmware, information, or me mory data of customer contained in, stored on, or integrated with any product s returned to Opticis for repair under warranty or not.

#### Warranty Limitation and Exclusion

Opticis shall have no further obligation under the foregoing limited warranty if the product has been damaged due to abuse, misuse, neglect, accident, unusual physical or electrical stress, unauthorized modifications, tampering, alterations, or service other than by Opticis or its authorized agents, causes other than from ordinary use or failure to properly use the product in the application for which said product is intended.

#### **Dispose of Old Electrical & Electronic Equipment**

(Applicable in the European Union and other European countries with separate systems)

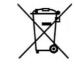

This symbol on the product or on its packaging indicates that this product shall not be treated as household waste. Instead it shall be handed over to the applicable collection point for the recycling of electrical and electronic equipment. By ensuring this product is disposed of correctly, you will help prevent potential negative consequences for the environment and human health, which could otherwise be caused by inappropriate waste handling of this product.

The recycling of materials will help to conserve natural resources. For more detailed information about recycling of this product, please contact your local city office, your household waste disposal service or the shop where you purchased the product.

#### Certifications

CE / FCC, Class 1 Laser Eye Safety

## **Certification of Eye Safety**

This laser product is inside implemented by using 850, 990nm LD Transceivers, manufactured by Opticis Co., Ltd., which are all certified by CDRH/FDA referred as classified in Laser Class 1 (IEC60825-1).

CLASS 1 LASER PRODUCT

Caution – Use of controls or adjustments or performances of procedures other than those specified herein may result in hazardous radiation exposure.

## **Opticis Locations**

#### Headquarters

Opticis Co., Ltd. 3F, 305, Sanseong-daero Sujeong-gu, Seongnam-si Gyeonggi-do, 13354 South Korea Tel: +82 (31) 719-8033 Fax: +82 (31) 719-8032 www.opticis.com

For order support, please contact your Distributor or Reseller.

For technical support, check with the Opticis web site www.opticis.com or contact techsupp@opticis.com